# **Table of Contents**

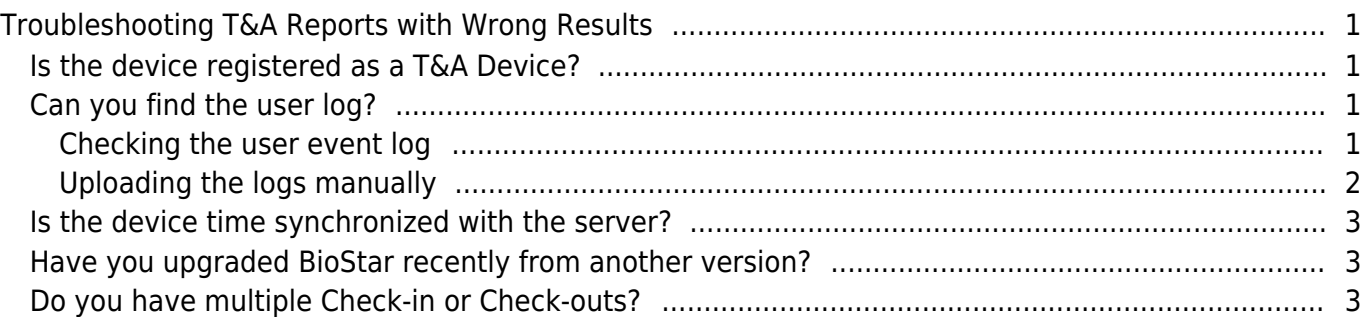

[FAQ,](http://kb.supremainc.com/knowledge/doku.php?id=tag:faq&do=showtag&tag=FAQ) [BioStar 1](http://kb.supremainc.com/knowledge/doku.php?id=tag:biostar_1&do=showtag&tag=BioStar_1), [T&A](http://kb.supremainc.com/knowledge/doku.php?id=tag:t_a&do=showtag&tag=T%26A), [Report](http://kb.supremainc.com/knowledge/doku.php?id=tag:report&do=showtag&tag=Report)

# <span id="page-1-0"></span>**Troubleshooting T&A Reports with Wrong Results**

Please see if you know the answers for the questions below to resolve your T&A report issue.

# <span id="page-1-1"></span>**Is the device registered as a T&A Device?**

The TA device menu only applies to BioStar 1.8 and above.

Please check if the device is on the **[Selected Devices]** on **T&A** > **TA Device** menu.

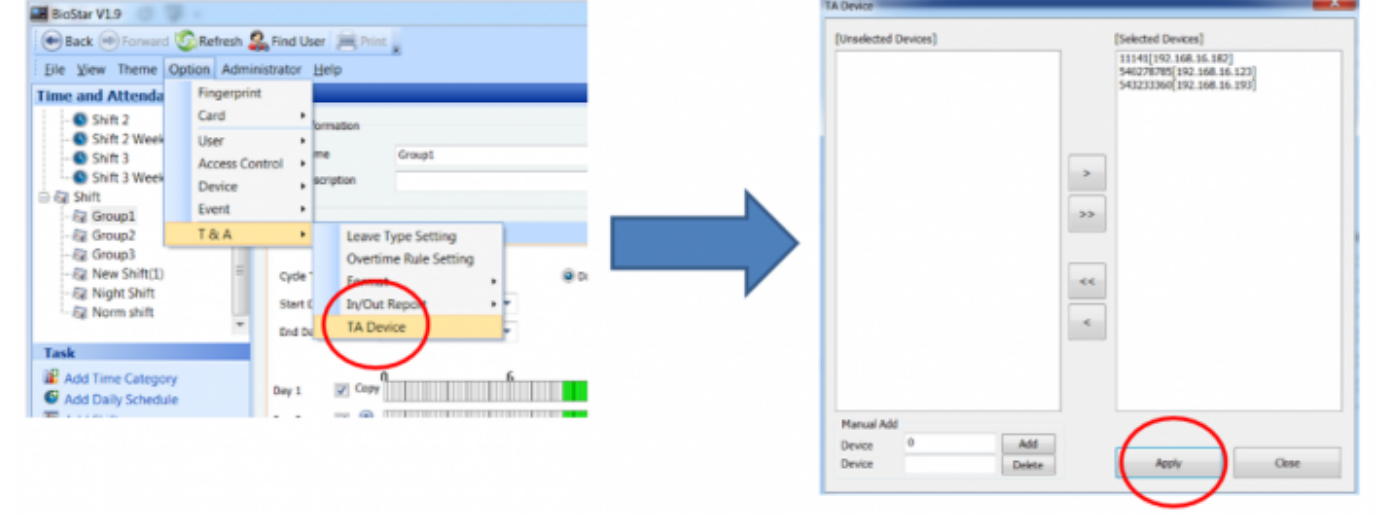

Even if it appears on the **[Selected Devices]** please click **Apply** to double confirm. Sometimes the configuration is not applied in the database until you press Apply.

# <span id="page-1-2"></span>**Can you find the user log?**

#### <span id="page-1-3"></span>**Checking the user event log**

Is the result appearing wrong on the report or did the user not punch in at all? You can check by checking the event log based on user.

- 1. Click on the **User** menu.
- 2. Select a user.
- 3. Click on the **Event** tab.
- 4. Select a time period you need to check.
- 5. Click **Get Log**.

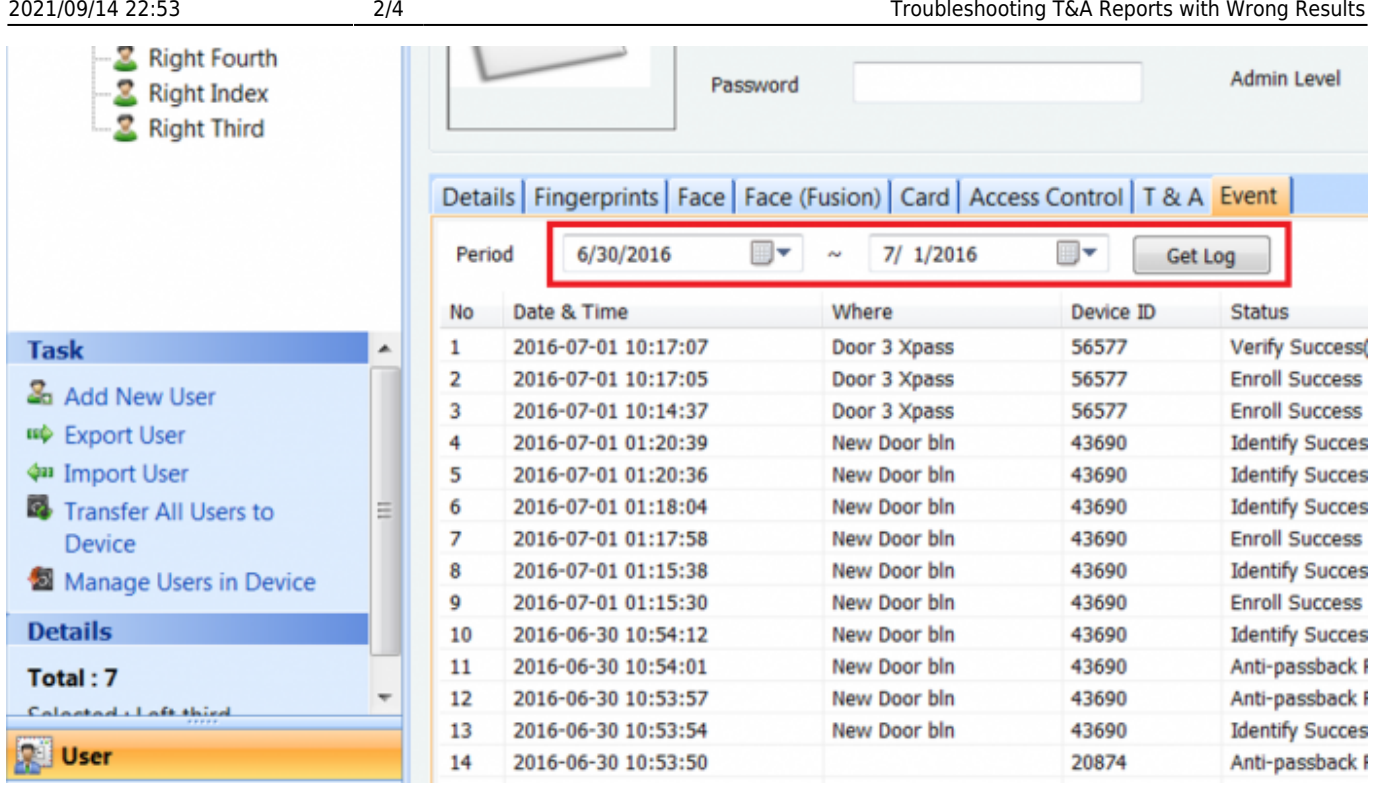

### <span id="page-2-0"></span>**Uploading the logs manually**

It is possible that the logs did not upload to BioStar Server properly. Follow the instructions below to manually upload the logs to the server:

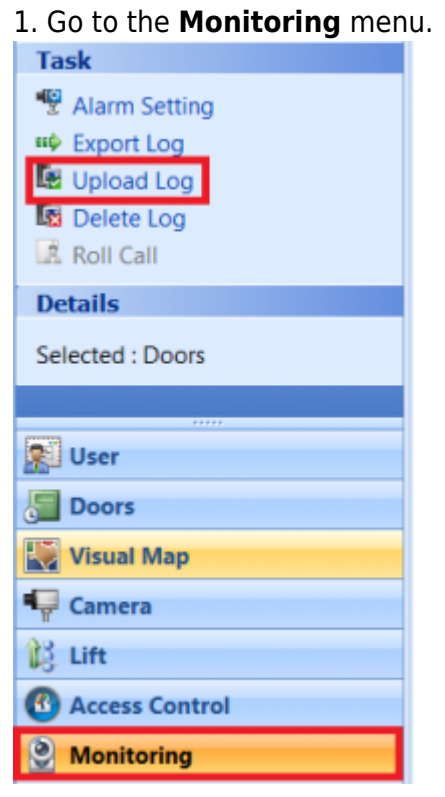

2. Click **Upload Log**.

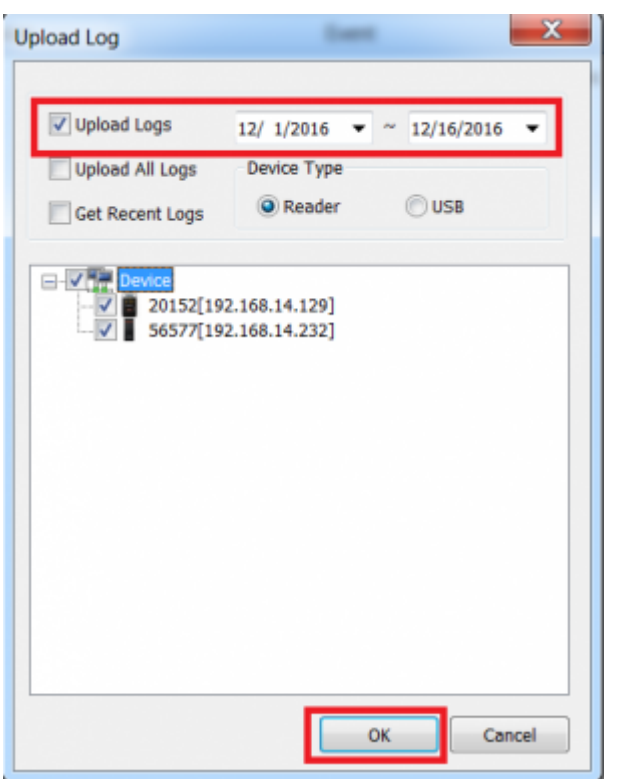

### <span id="page-3-0"></span>**Is the device time synchronized with the server?**

If the device is not on server mode and the device time was wrong, your time sync may be wrong. In that case, refer to the link below to configure the device to server mode and synchronize the time with server.

[Automatic time synchronization](http://kb.supremainc.com/knowledge/doku.php?id=en:1xfaq_automatic_time_synchronization)

Additionally, if the device time had a time that is further in the future than what the server time was, the log index might be wrong so the log will not upload automatically to the server. In that case refer to the link [How to troubleshoot if logs aren't uploading automatically in server mode](http://kb.supremainc.com/knowledge/doku.php?id=en:1xfaq_how_to_troubleshoot_if_logs_aren_t_uploading_automatically_in_server_mode) to resolve your issue.

### <span id="page-3-1"></span>**Have you upgraded BioStar recently from another version?**

Please check that you upgraded BioStar properly and ran DBSetup.exe.Upgrade instructions are shown below. [How to Upgrade BioStar 1](http://kb.supremainc.com/knowledge/doku.php?id=en:1xfaq_how_to_upgrade_biostar)

### <span id="page-3-2"></span>**Do you have multiple Check-in or Check-outs?**

If you use T&A keys, the option of First Check-in / Last Check-out on Daily Schedule will be ignored.

- http://kb.supremainc.com/knowledge/

If you have sequential events of the same kind, the logic of BioStar 1 T&A is as follows:

a. Only the last IN of multiple IN is calculated.

b. Only the first OUT of multiple OUT is calculated.

Below is a sample of **IN IN** IN OUT sequence. The first 2 IN are ignored.

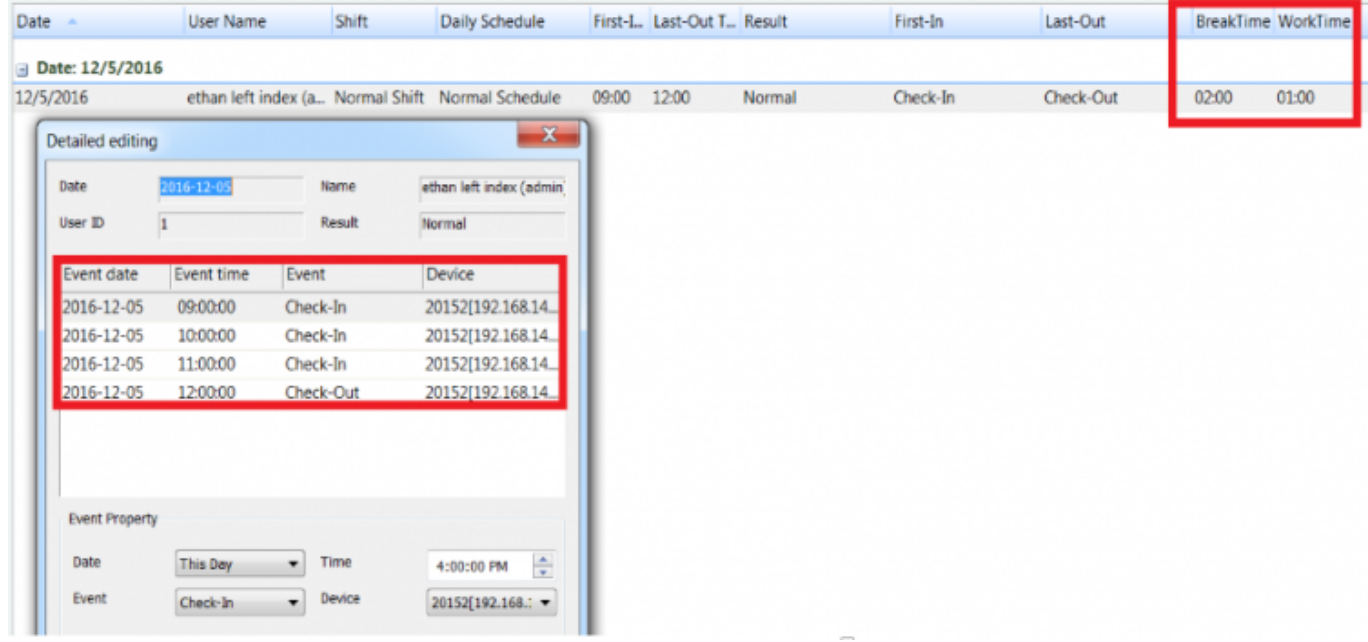

Below is a sample of IN OUT **OUT OUT** event sequence.

The last 2 OUT are ignored.

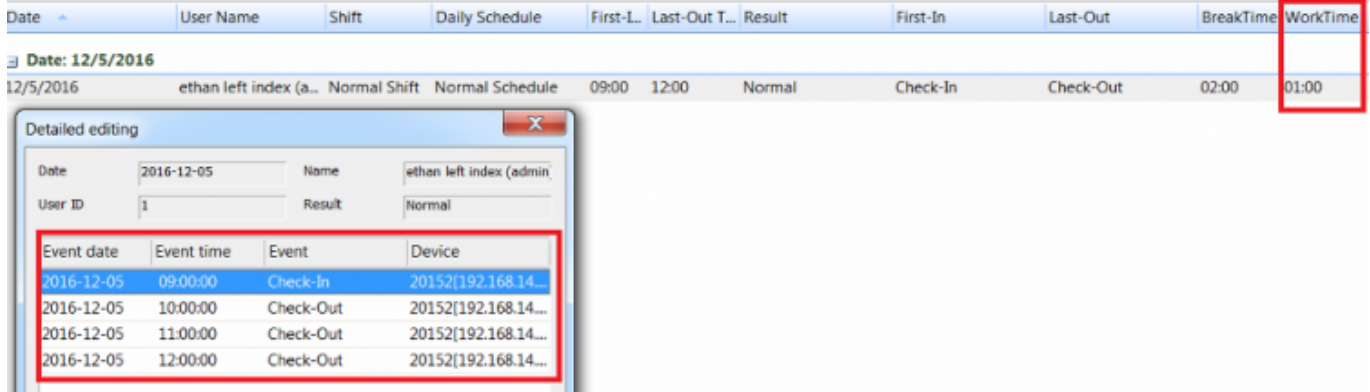

Please refer to the following attachment for more information about basic T&A configuration and issues:

ts0054 - biostar - t a basic with faq.pdf

From:

<http://kb.supremainc.com/knowledge/> -

Permanent link:

**[http://kb.supremainc.com/knowledge/doku.php?id=en:1xfaq\\_how\\_to\\_troubleshoot\\_t\\_a\\_reports\\_with\\_wrong\\_results&rev=1484627520](http://kb.supremainc.com/knowledge/doku.php?id=en:1xfaq_how_to_troubleshoot_t_a_reports_with_wrong_results&rev=1484627520)**

Last update: **2017/01/17 13:32**